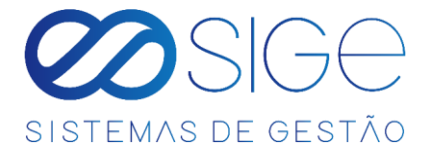

## **MANUAL DE UTILIZAÇÃO**

Os requerimentos para receber as credenciais de acesso são:

- Receber um convite por parte da equipe técnica Telecom;
- Informar o nome de usuário do perfil (perfil do Facebook);
- O perfil do Facebook deve estar vinculada à página do Facebook;
- Página do Facebook vinculada ao Instagram;
- A conta do Instagram deve ser uma conta Comercial ou Criador de Conteúdo;

## **1 CADASTRO**

Entre em contato com a equipe técnica da Vale Telecom para receber a solicitação de acesso.

Quando receber uma solicitação, você será notificado(a) com:

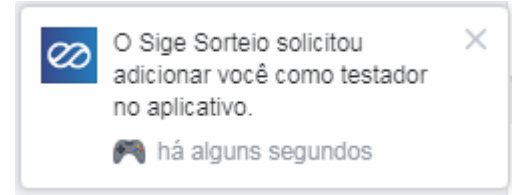

*Figura 1.3. Solicitação de acesso.*

**Obs.: A notificação de solicitação não aparece no celular, é necessário acesso por um desktop ou laptop.**

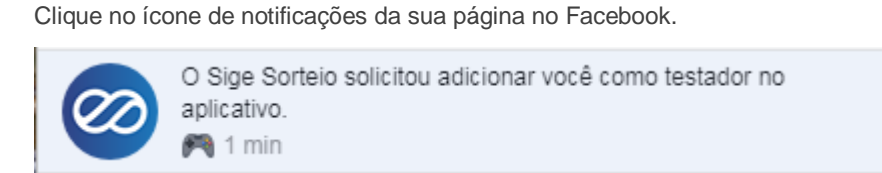

*Figura 1.4. Solicitação de acesso.*

## Feito isso, abrirá a página:

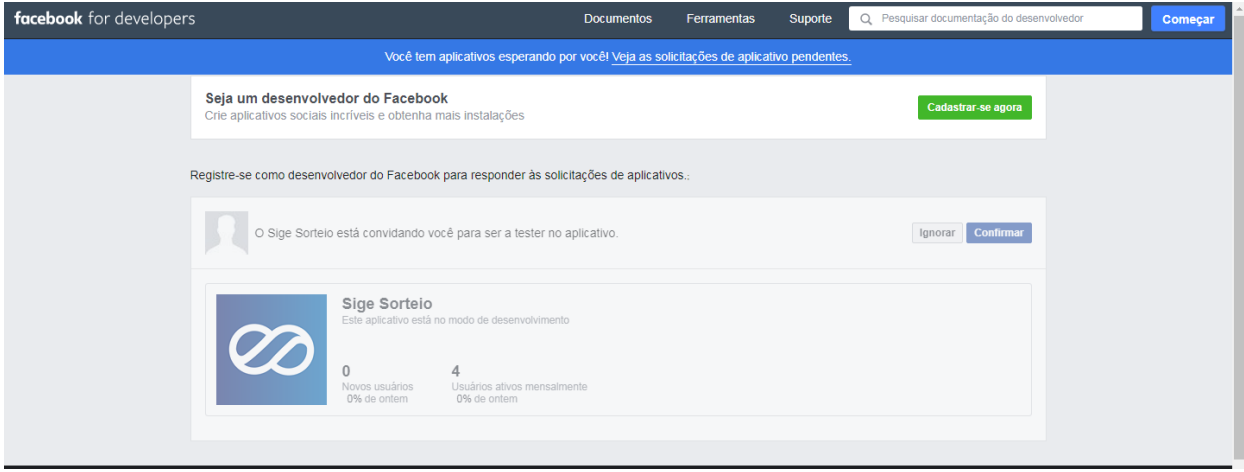

*Figura 1.5. Solicitação de acesso.*

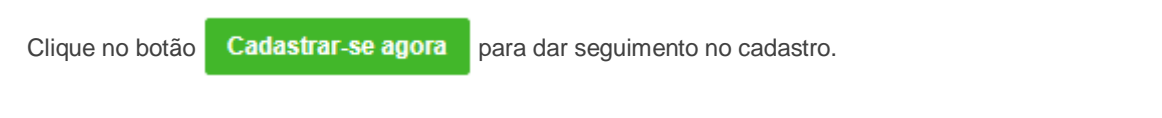

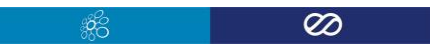

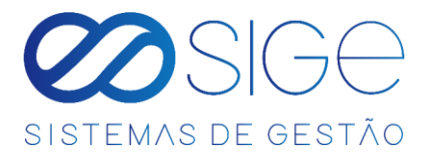

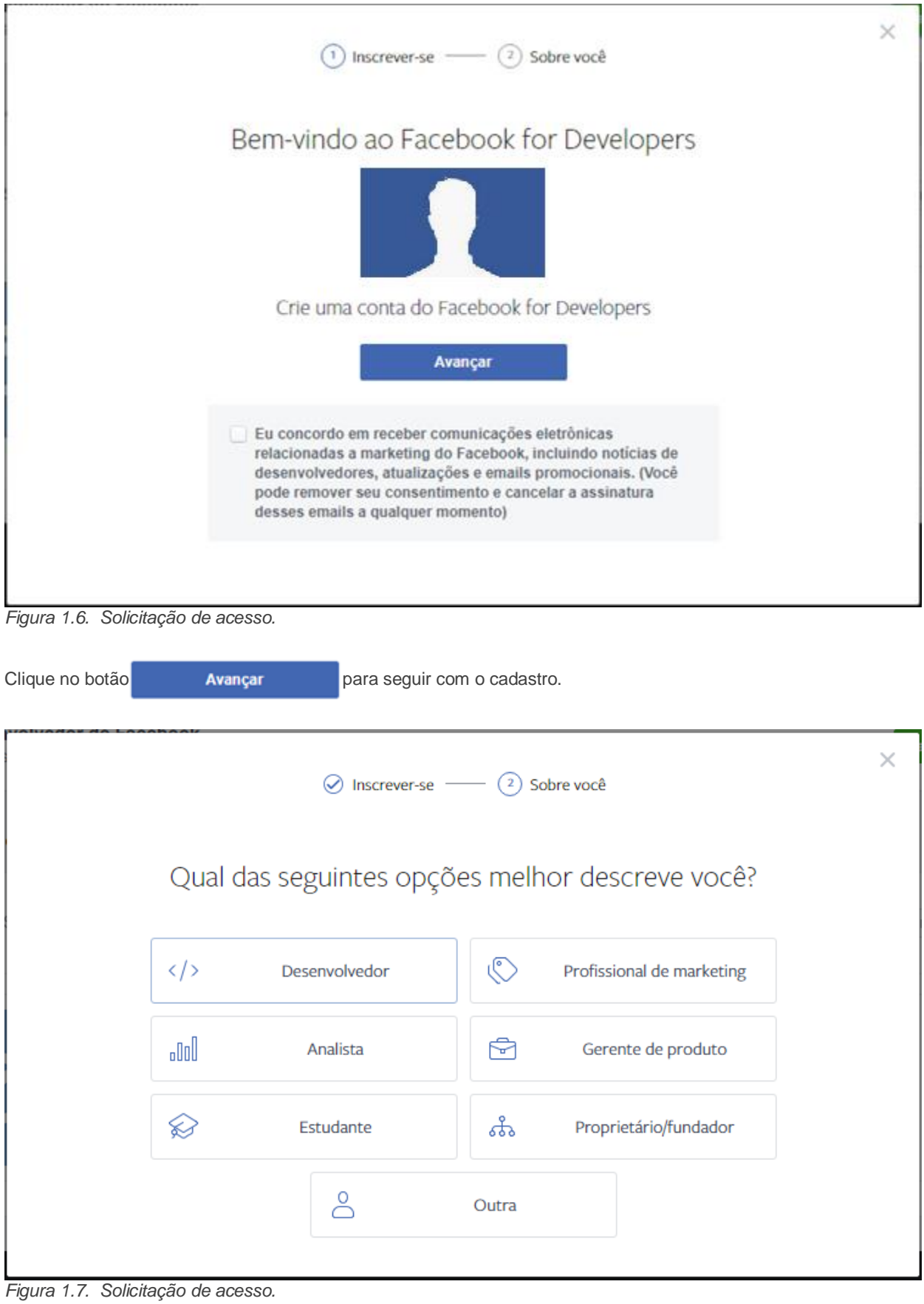

Clique no ícone  $\left|\langle \cdot \rangle\right\rangle$  Desenvolvedor e abrirá a seguinte página:

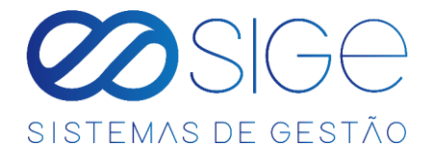

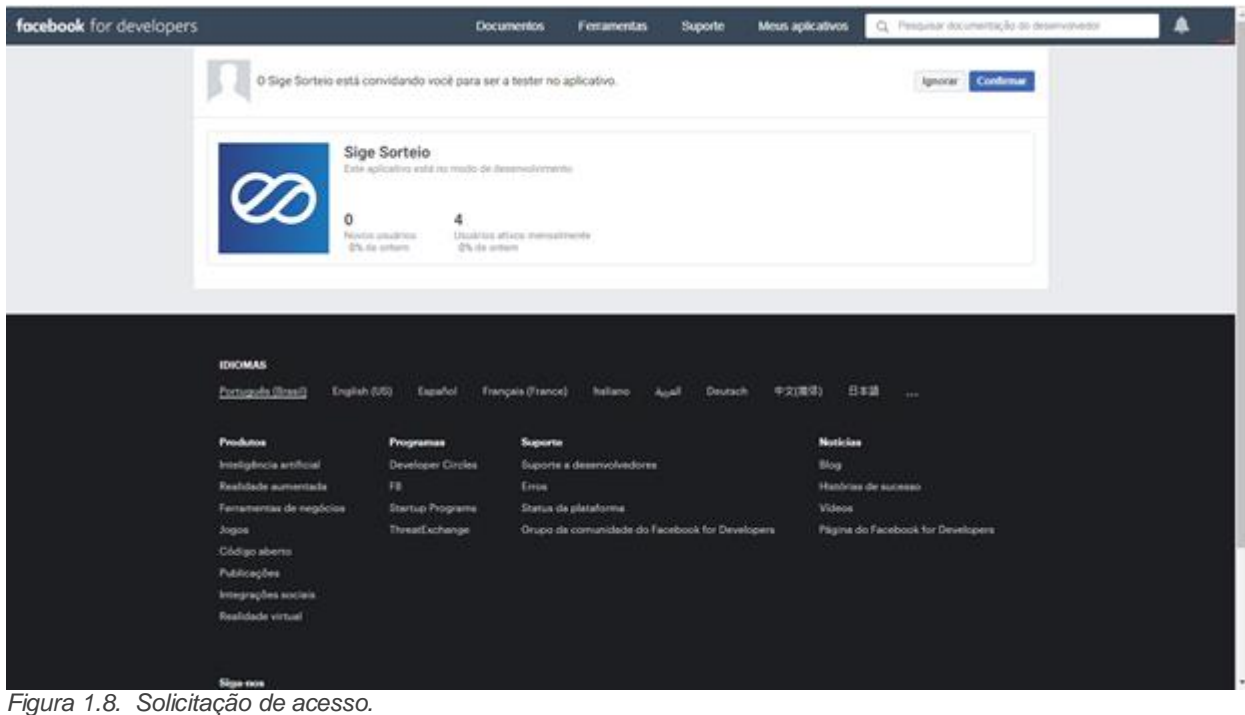

Depois clique no botão **Confirmar** para finalizar o cadastro.

Aparecerá a seguinte mensagem informando sua credencial para o **Sige Insta**:

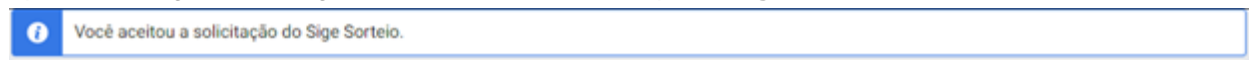

## **2 SORTEIO**

Para dar inicio ao sorteio, primeiro acesse a sua página de sorteio: **NOMEDASUAEMPRESA**.sigesis.com.br

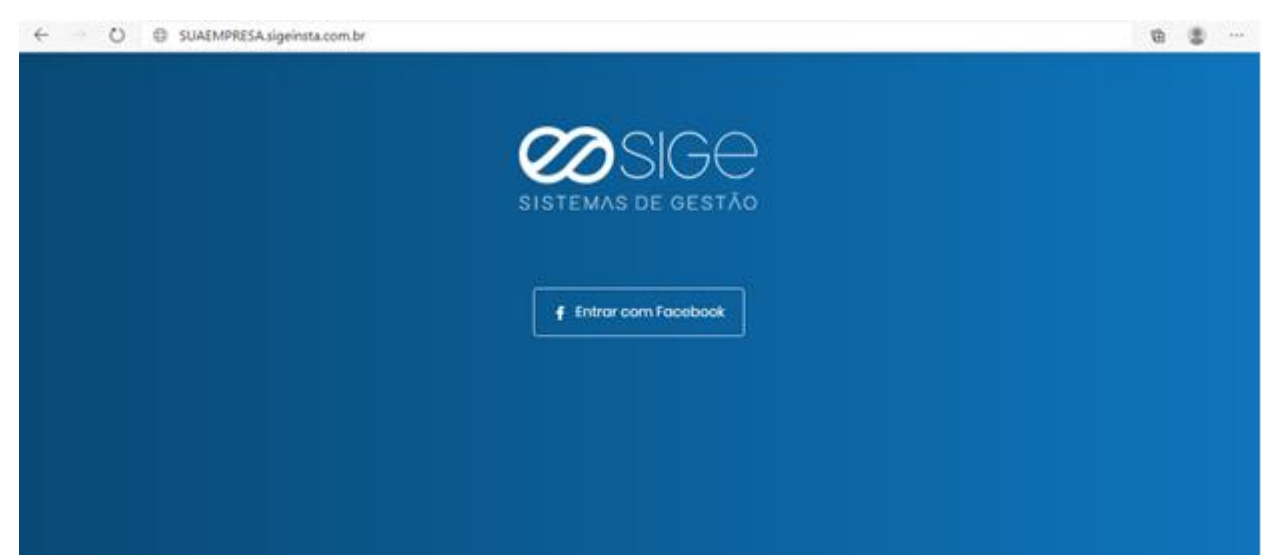

*Figura 2. Página de acesso.*

Clique em **Entrar com Facebook** para acessar com sua conta.

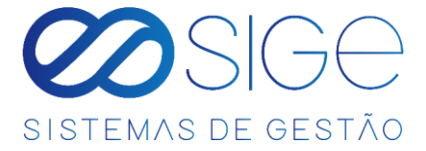

Entre com seu e-mail e senha de acesso conforme a imagem a seguir:

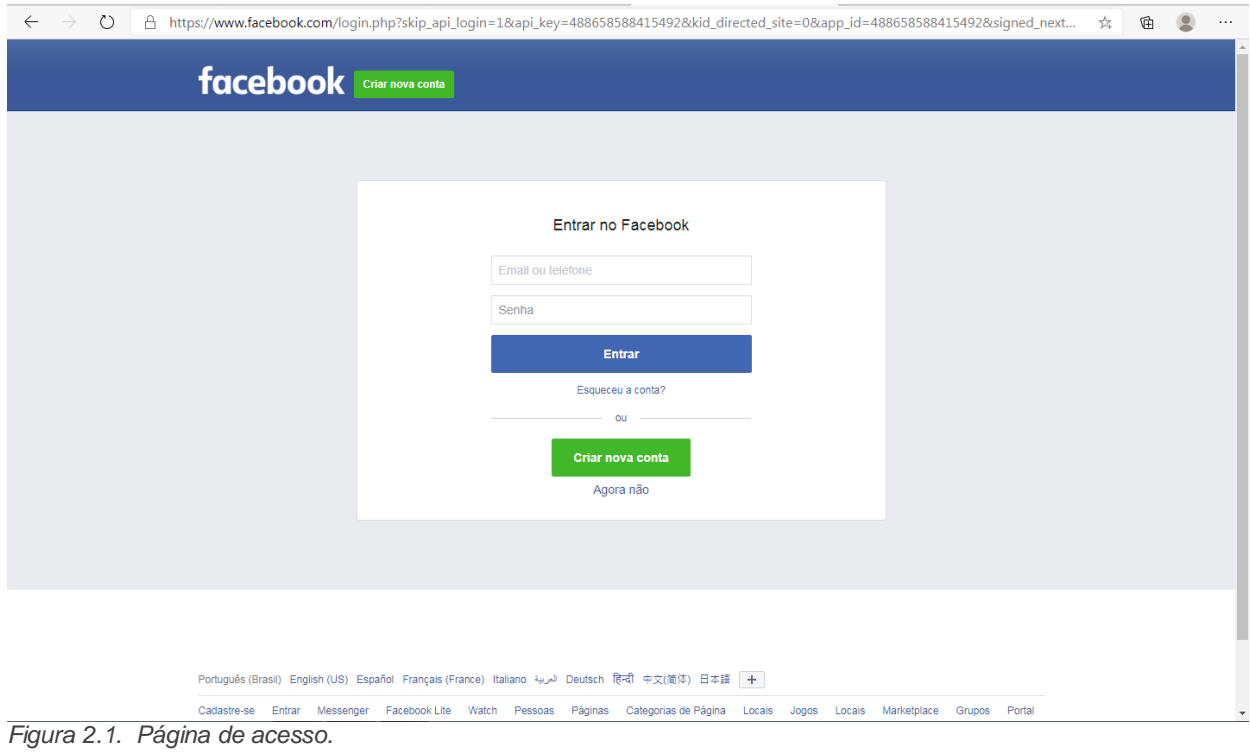

Caso você não estiver credenciado para acessar a página, aparecerá a informação:

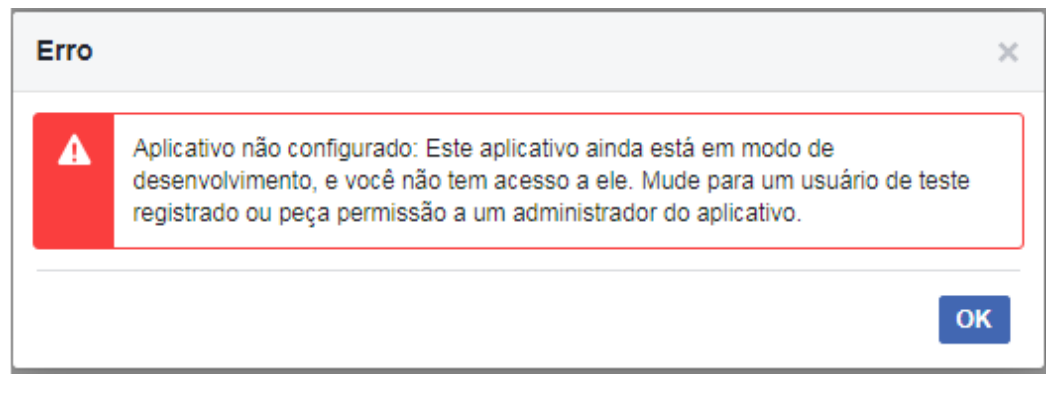

*Figura 2.2. Solicitação de acesso.*

Retorne ao tópico anterior para realizar o cadastro.

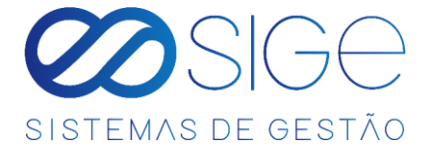

Para dar inicio ao sorteio retorne para a página de acesso e clique em **Continuar**.

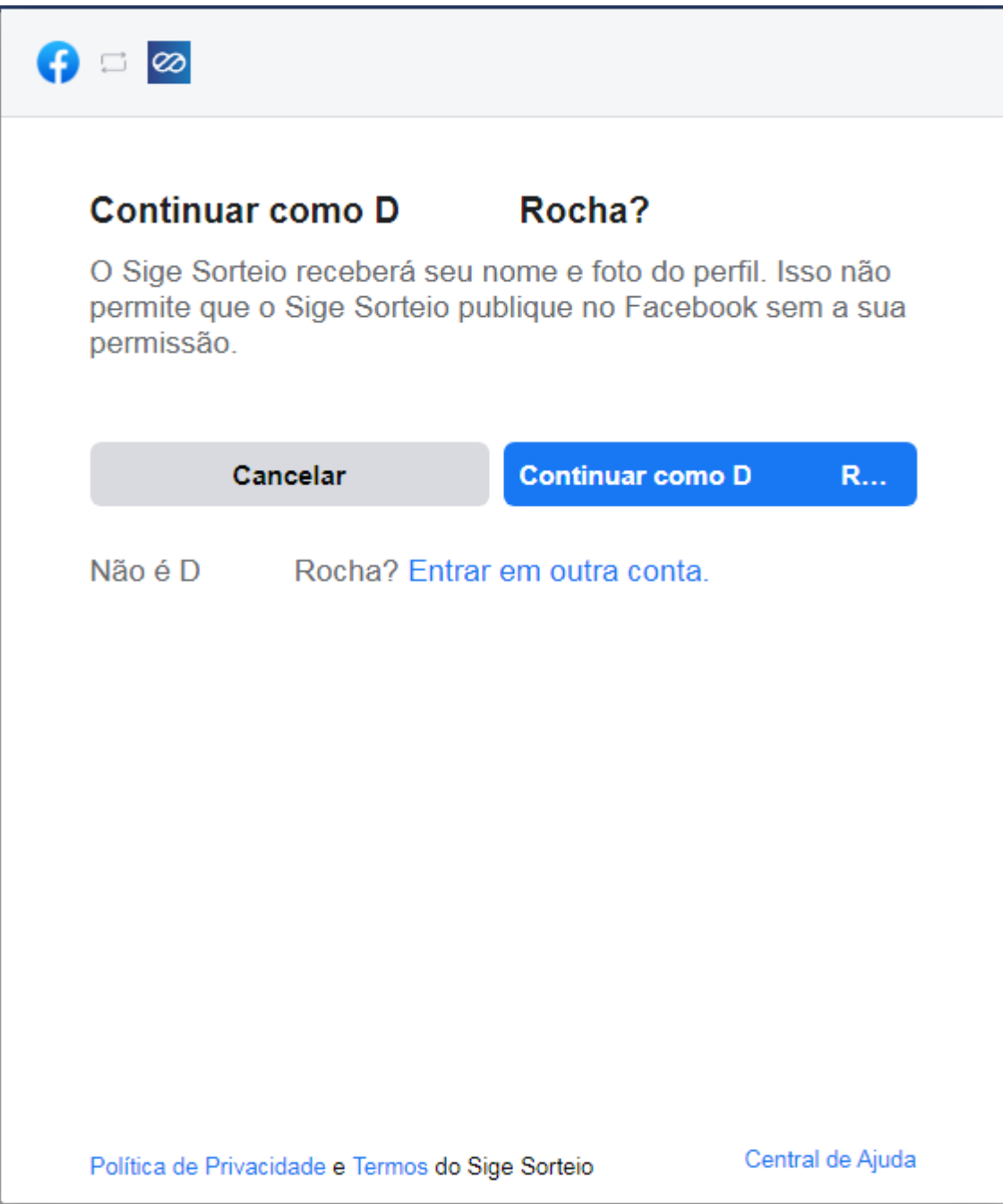

*Figura 2.3. Página de Sorteio.*

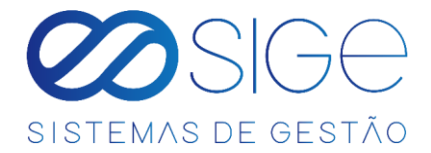

Marque a opção desejada para vincular uma conta do Instagram:

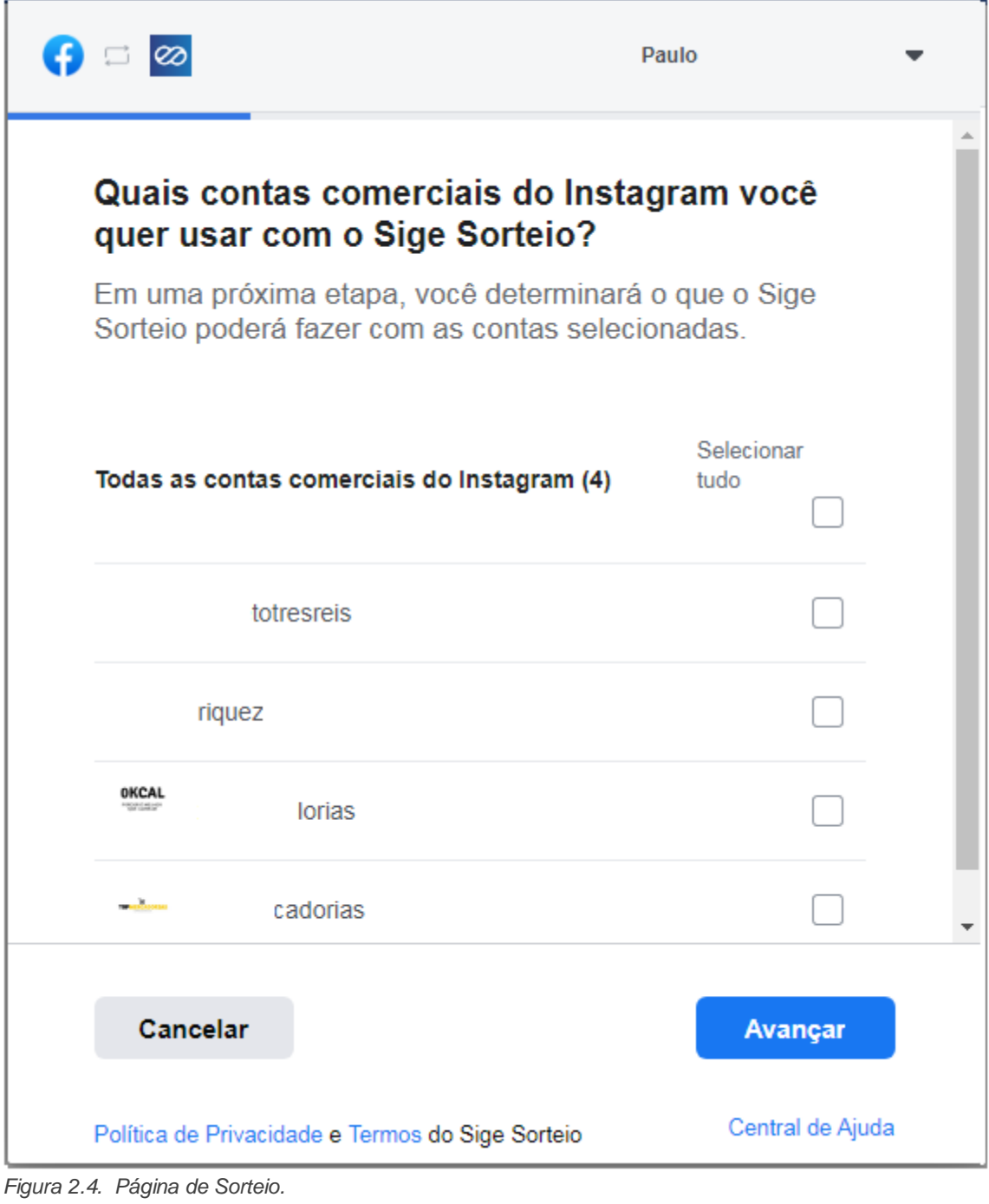

Após selecionar uma ou mais conta(as), clique em **Avançar** 

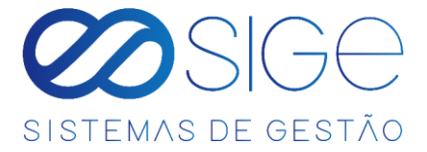

Selecione as páginas que você deseja usar com o Sige Sorteio:

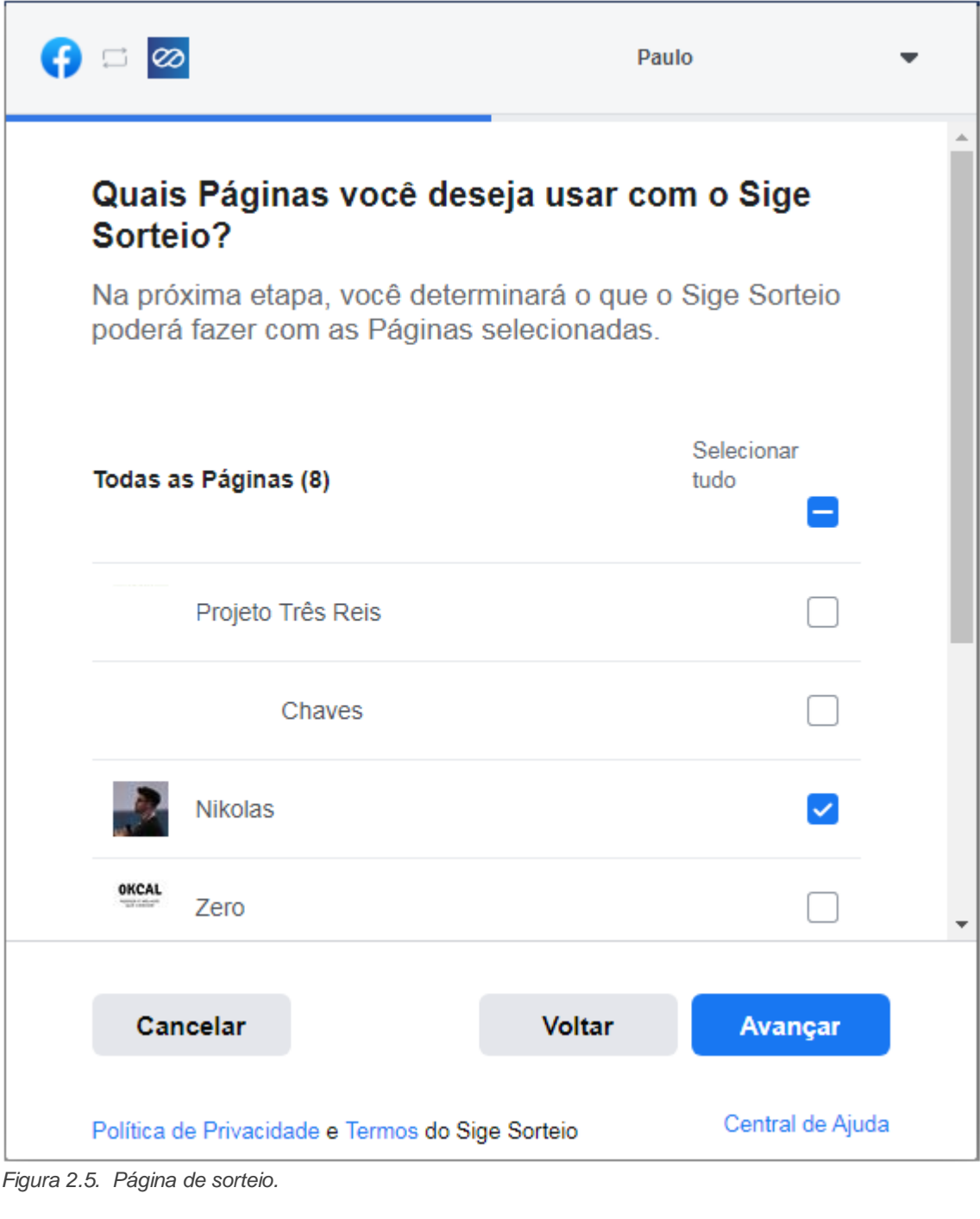

Após selecionar uma ou mais conta(as), clique em **Avançar** 

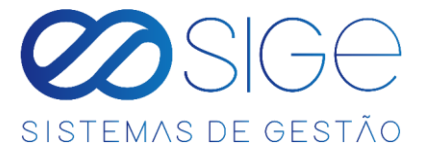

Selecione as permissões e clique no botão **Concluir** 

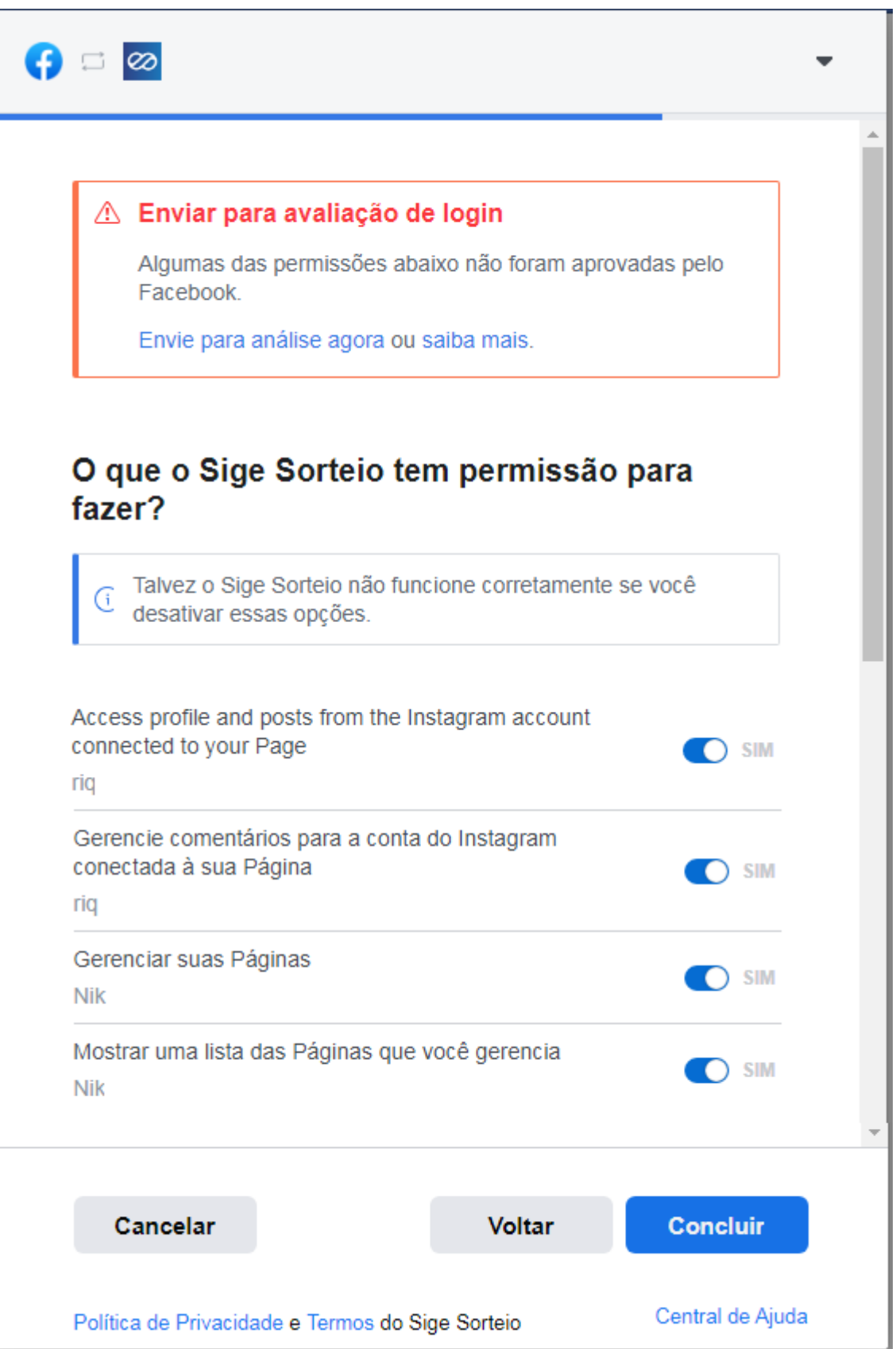

*Figura 2.6. Página de sorteio.*

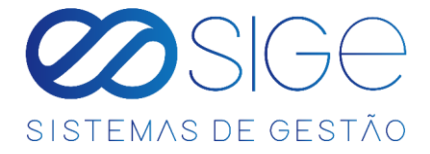

Em seguida você será direcionado(a) para página do sorteio:

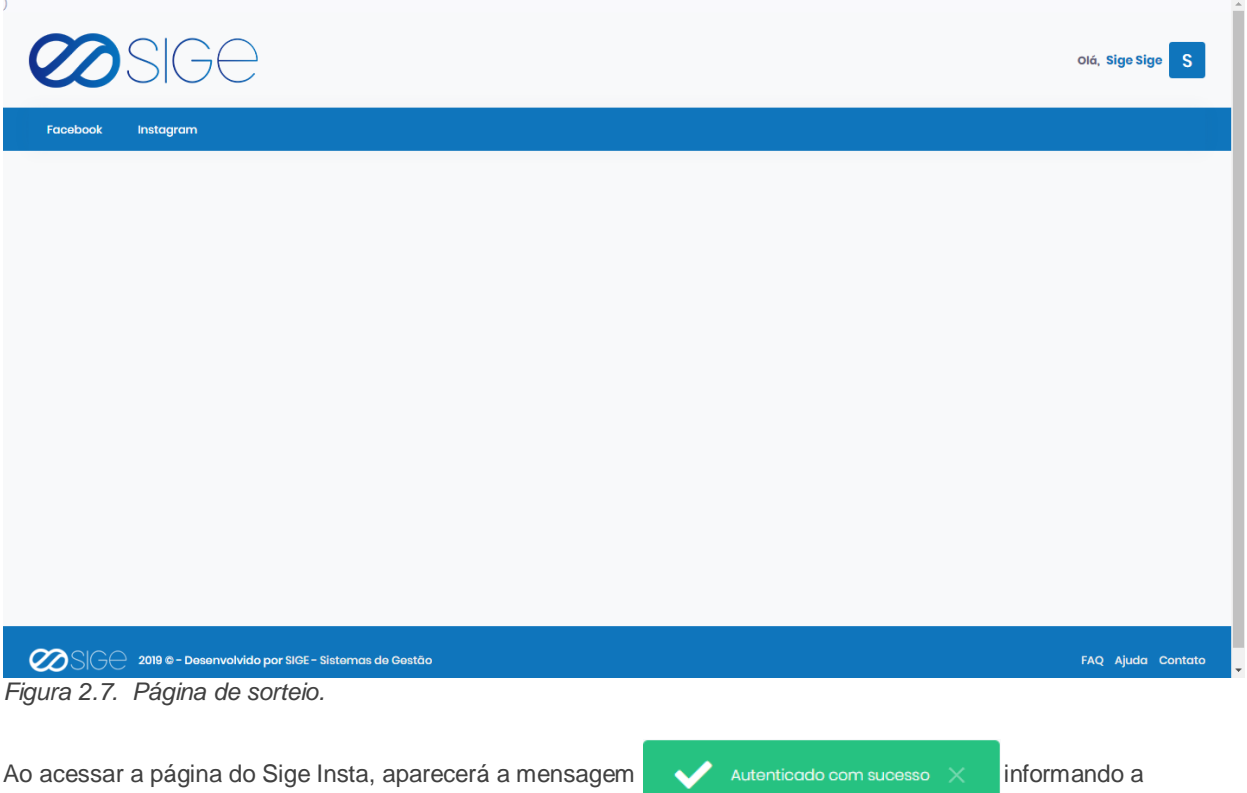

autenticidade no acesso.

Ao clicar na guia Facebook, você verá uma listagem das contas do Facebook vinculadas a página de sorteio:

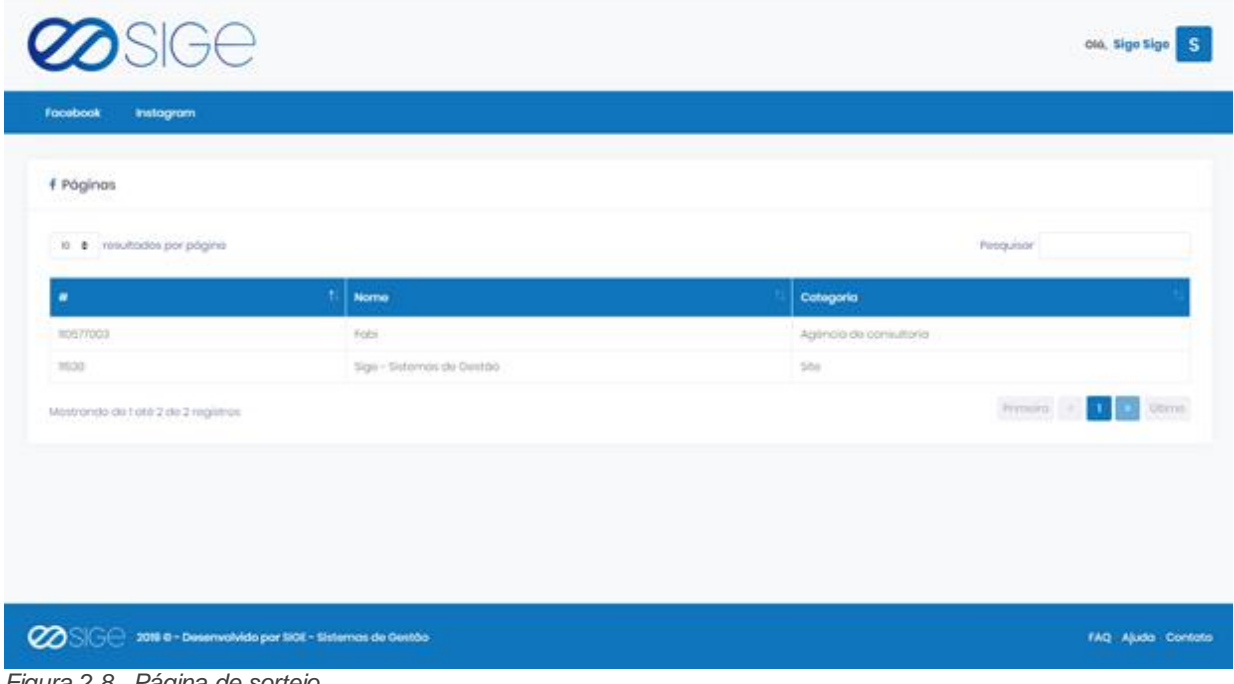

*Figura 2.8. Página de sorteio.*

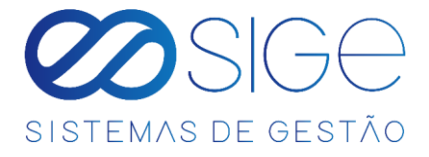

Ao clicar na guia Instagram, você verá uma listagem das contas do Instagram vinculadas a página de sorteio:

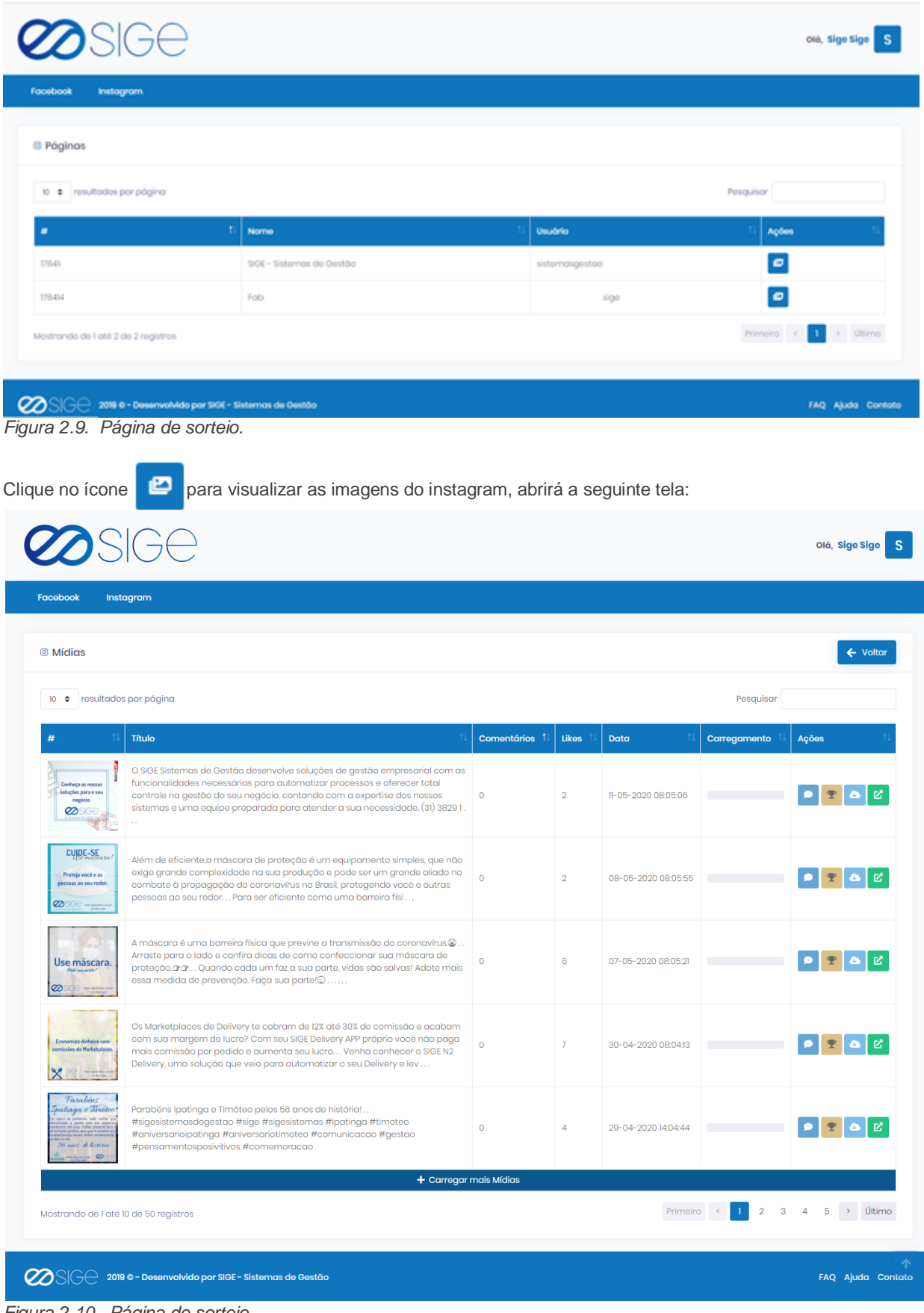

*Figura 2.10. Página de sorteio.*

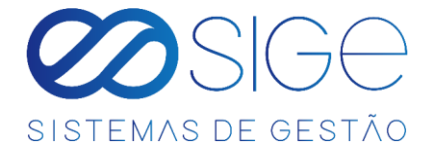

Para visualizar os comentários de uma determinada imagem, clique no ícone **e de la** e abrirá a seguinte tela:

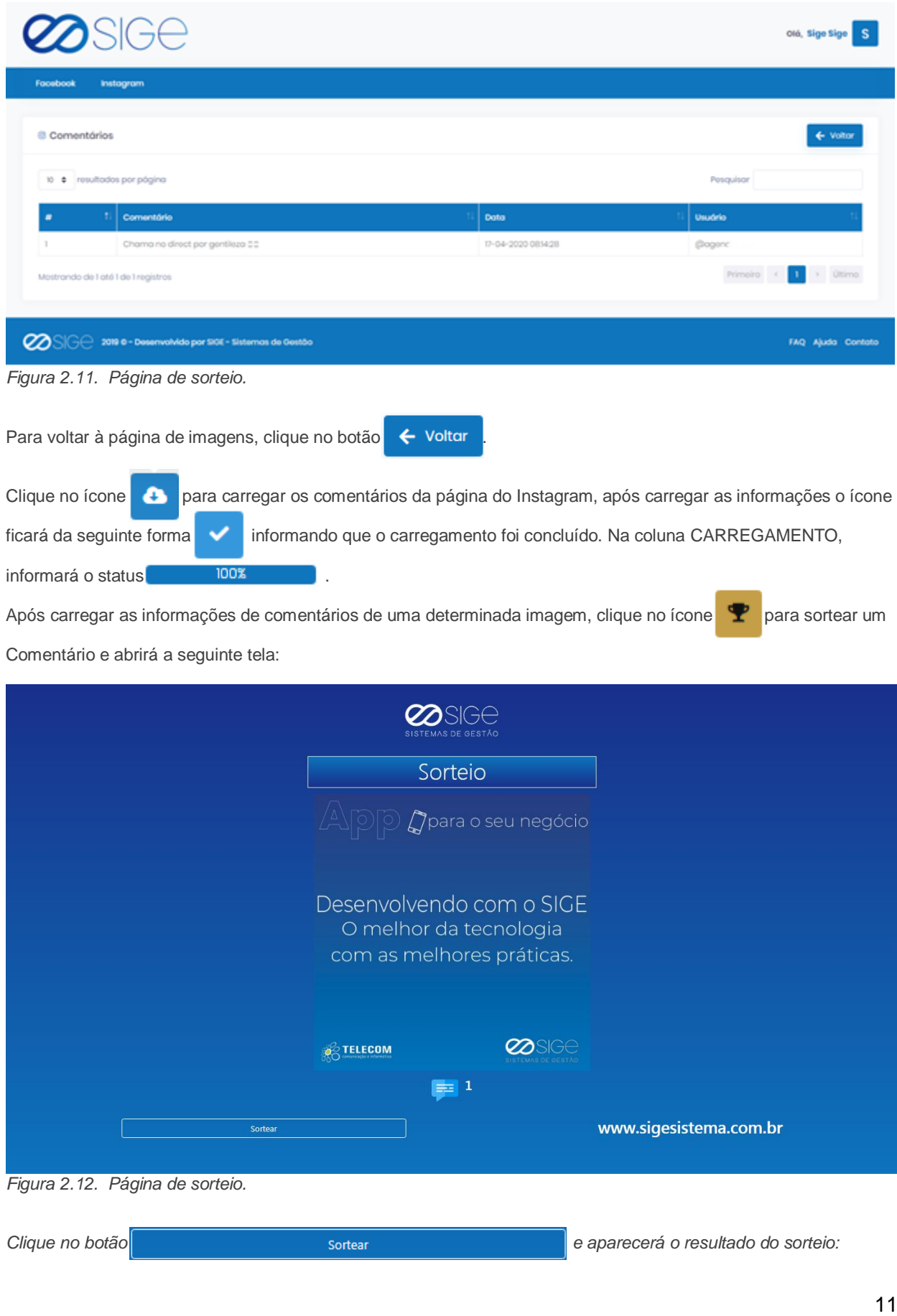

ුදිරි

 $\overline{\infty}$ 

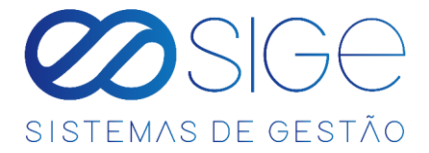

Abrirá uma tabela com as informações do ganhador, comentário, data e perfil do instagram do ganhador

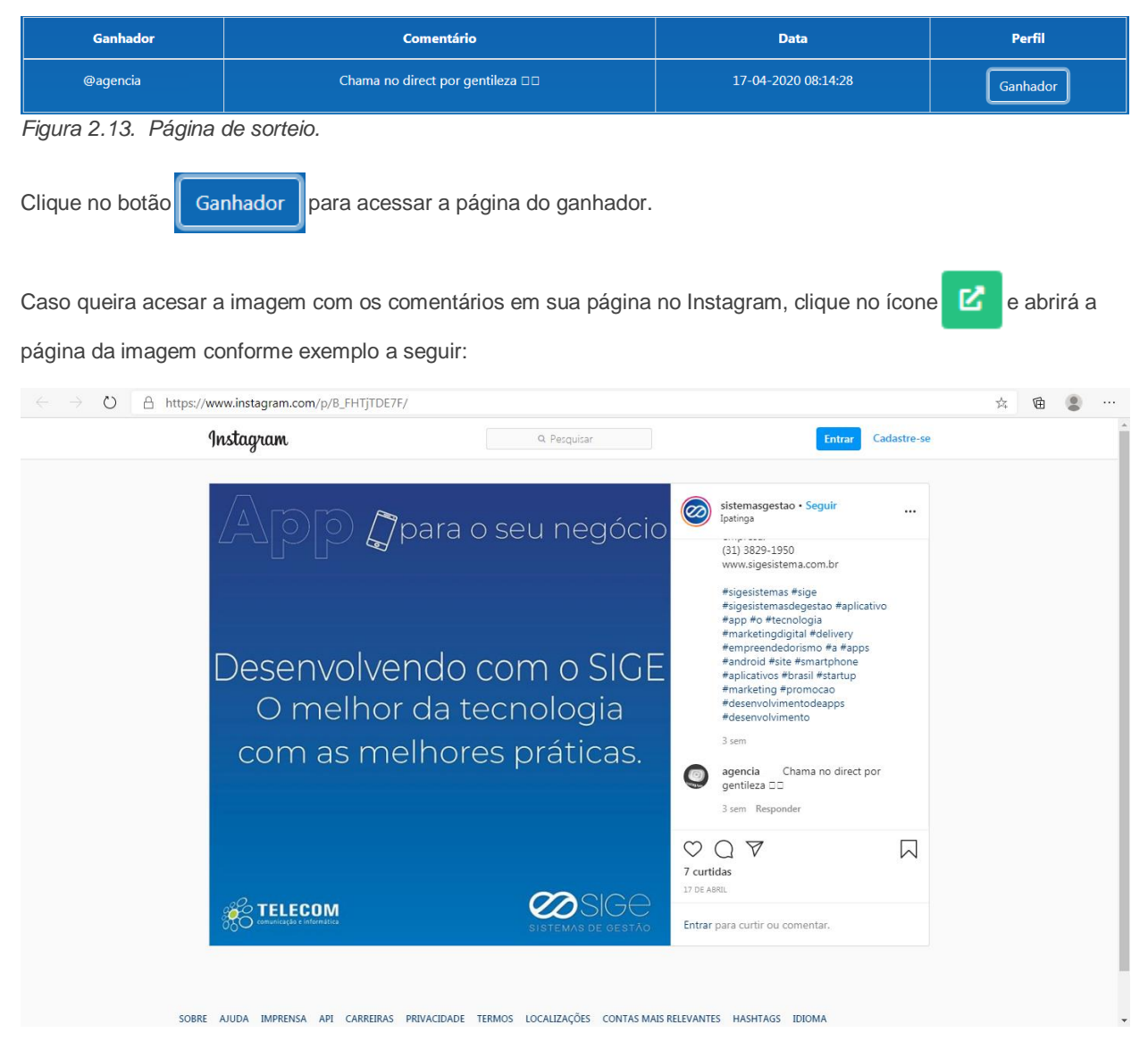

*Figura 2.14. Página de sorteio.*